# ARM® Compiler toolchain

**Version 5.0**

**Introducing the ARM Compiler toolchain**

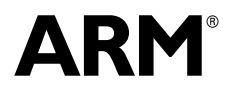

# **ARM Compiler toolchain Introducing the ARM Compiler toolchain**

Copyright © 2010-2011 ARM. All rights reserved.

#### **Release Information**

The following changes have been made to this book.

**Change History**

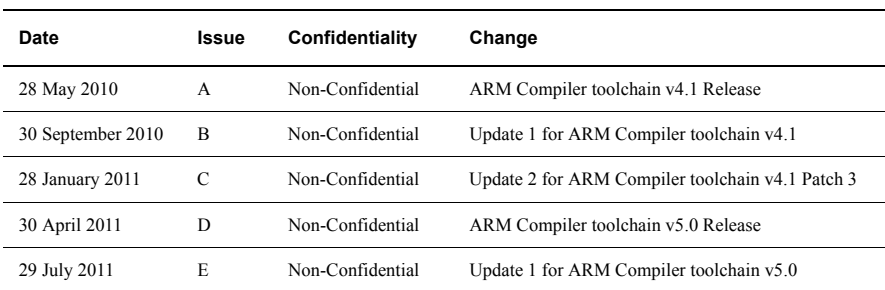

#### **Proprietary Notice**

Words and logos marked with  $\degree$  or  $\degree$  are registered trademarks or trademarks of ARM $\degree$  in the EU and other countries, except as otherwise stated below in this proprietary notice. Other brands and names mentioned herein may be the trademarks of their respective owners.

Neither the whole nor any part of the information contained in, or the product described in, this document may be adapted or reproduced in any material form except with the prior written permission of the copyright holder.

The product described in this document is subject to continuous developments and improvements. All particulars of the product and its use contained in this document are given by ARM in good faith. However, all warranties implied or expressed, including but not limited to implied warranties of merchantability, or fitness for purpose, are excluded.

This document is intended only to assist the reader in the use of the product. ARM shall not be liable for any loss or damage arising from the use of any information in this document, or any error or omission in such information, or any incorrect use of the product.

Where the term ARM is used it means "ARM or any of its subsidiaries as appropriate".

#### **Confidentiality Status**

This document is Non-Confidential. The right to use, copy and disclose this document may be subject to license restrictions in accordance with the terms of the agreement entered into by ARM and the party that ARM delivered this document to.

#### **Product Status**

The information in this document is final, that is for a developed product.

#### **Web Address**

http://www.arm.com

# **Contents ARM Compiler toolchain Introducing the ARM Compiler toolchain**

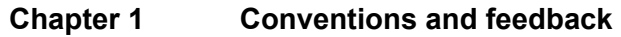

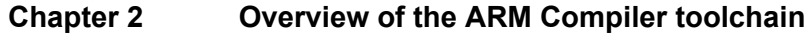

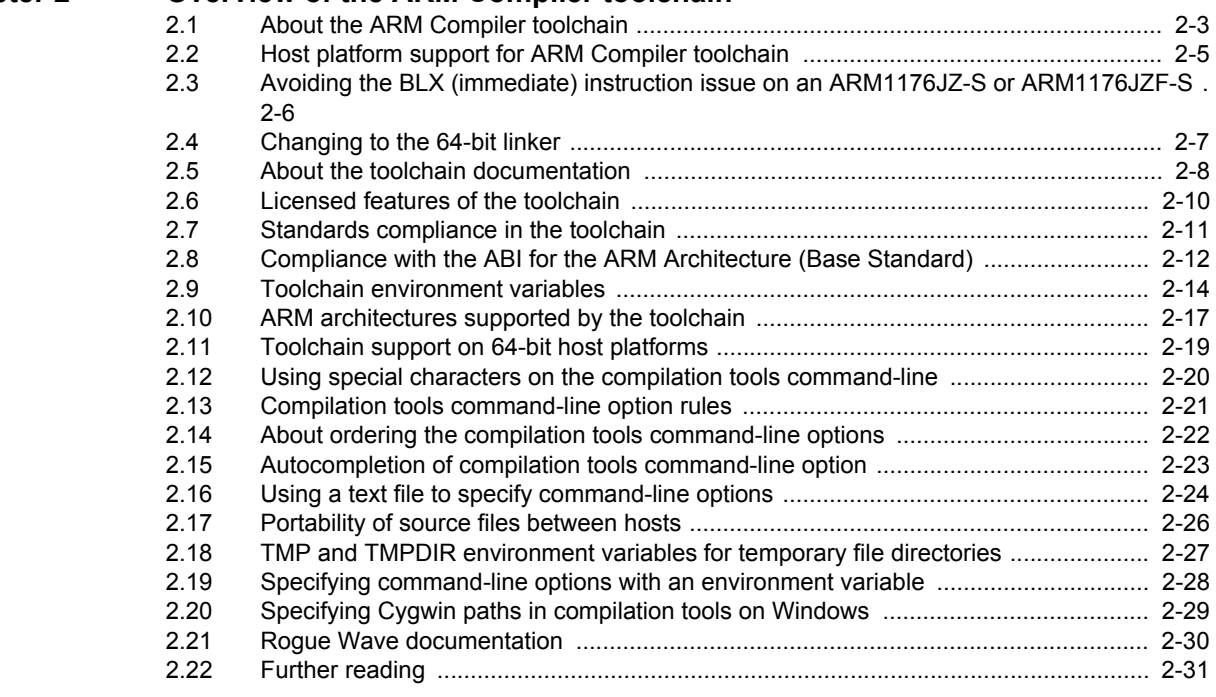

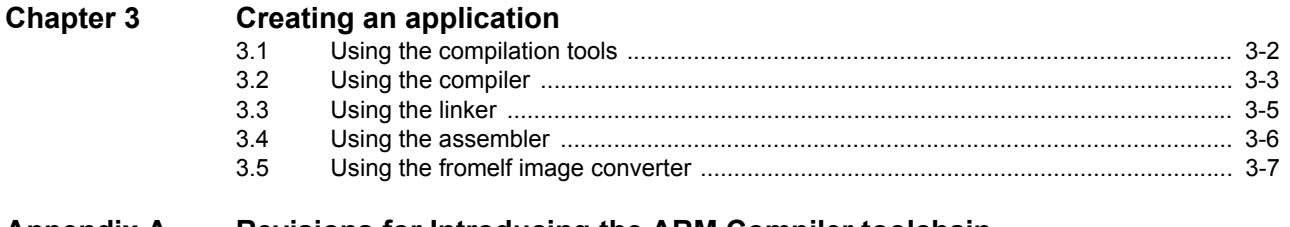

# **Appendix A [Revisions for Introducing the ARM Compiler toolchain](#page-45-0)**

# <span id="page-4-0"></span>Chapter 1 **Conventions and feedback**

The following describes the typographical conventions and how to give feedback:

#### **Typographical conventions**

The following typographical conventions are used:

- monospace Denotes text that can be entered at the keyboard, such as commands, file and program names, and source code.
- monospace Denotes a permitted abbreviation for a command or option. The underlined text can be entered instead of the full command or option name.

#### monospace italic

Denotes arguments to commands and functions where the argument is to be replaced by a specific value.

#### **monospace bold**

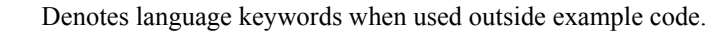

- *italic* Highlights important notes, introduces special terminology, denotes internal cross-references, and citations.
- **bold** Highlights interface elements, such as menu names. Also used for emphasis in descriptive lists, where appropriate, and for ARM® processor signal names.

#### **Feedback on this product**

If you have any comments and suggestions about this product, contact your supplier and give:

• your name and company

- the serial number of the product
- details of the release you are using
- details of the platform you are using, such as the hardware platform, operating system type and version
- a small standalone sample of code that reproduces the problem
- a clear explanation of what you expected to happen, and what actually happened
- the commands you used, including any command-line options
- sample output illustrating the problem
- the version string of the tools, including the version number and build numbers.

# **Feedback on content**

If you have comments on content then send an e-mail to errata@arm.com. Give:

- the title
- the number, ARM DUI 0529E
- if viewing online, the topic names to which your comments apply
- if viewing a PDF version of a document, the page numbers to which your comments apply
- a concise explanation of your comments.

ARM also welcomes general suggestions for additions and improvements.

ARM periodically provides updates and corrections to its documentation on the ARM Information Center, together with knowledge articles and *Frequently Asked Questions* (FAQs).

#### **Other information**

- ARM Information Center, http://infocenter.arm.com/help/index.jsp
- ARM Technical Support Knowledge Articles, http://infocenter.arm.com/help/topic/com.arm.doc.faqs/index.html
- ARM Support and Maintenance, http://www.arm.com/support/services/support-maintenance.php
- ARM Glossary, http://infocenter.arm.com/help/topic/com.arm.doc.aeg0014-/index.html

# <span id="page-6-1"></span><span id="page-6-0"></span>Chapter 2 **Overview of the ARM Compiler toolchain**

The following topics provide general information about the ARM Compiler toolchain:

#### **Tasks**

- *[Avoiding the BLX \(immediate\) instruction issue on an ARM1176JZ-S or ARM1176JZF-S](#page-11-1)* on [page 2-6](#page-11-1)
- *[Changing to the 64-bit linker](#page-12-1)* on page 2-7
- *[Using special characters on the compilation tools command-line](#page-25-1)* on page 2-20
- *[Using a text file to specify command-line options](#page-29-1)* on page 2-24
- *[Specifying command-line options with an environment variable](#page-33-1)* on page 2-28
- *[Specifying Cygwin paths in compilation tools on Windows](#page-34-1)* on page 2-29.

#### **Concepts**

- *[About the ARM Compiler toolchain](#page-8-1)* on page 2-3
- *[About the toolchain documentation](#page-13-1)* on page 2-8
- *[Licensed features of the toolchain](#page-15-1)* on page 2-10
- *[Standards compliance in the toolchain](#page-16-1)* on page 2-11
- *[Compliance with the ABI for the ARM Architecture \(Base Standard\)](#page-17-1)* on page 2-12
- *[ARM architectures supported by the toolchain](#page-22-1)* on page 2-17
- *[Toolchain support on 64-bit host platforms](#page-24-1)* on page 2-19
- *[Compilation tools command-line option rules](#page-26-1)* on page 2-21
- *[About ordering the compilation tools command-line options](#page-27-1)* on page 2-22
- *[Autocompletion of compilation tools command-line option](#page-28-1)* on page 2-23
- *[Portability of source files between hosts](#page-31-1)* on page 2-26
- *[TMP and TMPDIR environment variables for temporary file directories](#page-32-1)* on page 2-27

• *[Rogue Wave documentation](#page-35-1)* on page 2-30.

#### **Reference**

- *[Host platform support for ARM Compiler toolchain](#page-10-1)* on page 2-5
- *[Toolchain environment variables](#page-19-1)* on page 2-14
- *[Further reading](#page-36-1)* on page 2-31.

# <span id="page-8-1"></span><span id="page-8-0"></span>**2.1 About the ARM Compiler toolchain**

The ARM Compiler toolchain enables you to build applications for the ARM family of processors from C, C++, or ARM assembly language source. The toolchain comprises:

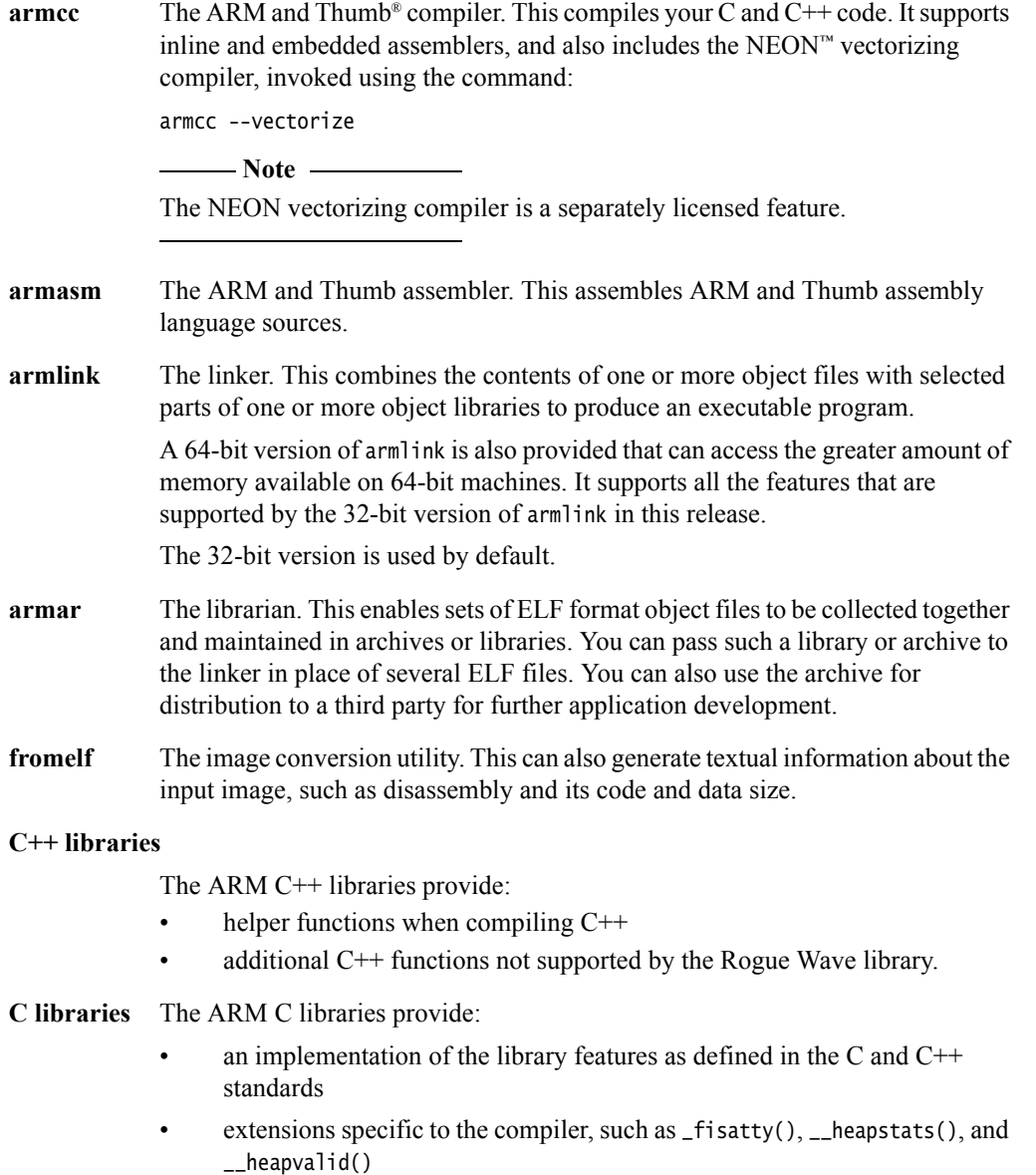

- GNU extensions
- common nonstandard extensions to many C libraries.
- POSIX extended functionality
- functions standardized by POSIX.

#### **C micro-libraries**

The ARM C *micro-library* (Microlib) provides a highly optimized set of functions. These functions are for use with deeply embedded applications that have to fit into extremely small amounts of memory.

#### **Rogue Wave C++ library**

The Rogue Wave library provides an implementation of the standard C++ library. For more information on the Rogue Wave library, see the HTML documentation on the CD-ROM.

#### **2.1.1 Supporting software**

You can debug the output from the toolchain with any debugger that is compatible with the ELF, DWARF 2, and DWARF 3 specifications.

Updates and patches to the toolchain are available from the ARM web site as they become available.

#### **2.1.2 See also**

#### **Tasks**

• *[Changing to the 64-bit linker](#page-12-1)* on page 2-7.

#### **Concepts**

- *[Host platform support for ARM Compiler toolchain](#page-10-1)* on page 2-5
- *[Licensed features of the toolchain](#page-15-1)* on page 2-10
- *[Standards compliance in the toolchain](#page-16-1)* on page 2-11
- *[Compliance with the ABI for the ARM Architecture \(Base Standard\)](#page-17-1)* on page 2-12.
- *[ARM architectures supported by the toolchain](#page-22-1)* on page 2-17.
- *[Toolchain support on 64-bit host platforms](#page-24-1)* on page 2-19.
- *[Rogue Wave documentation](#page-35-1)* on page 2-30.
- *[Further reading](#page-36-1)* on page 2-31.

*Using the Compiler*:

• Chapter 2 *Overview of the compiler*.

*Using the Assembler*:

• Chapter 2 *Overview of the Assembler*.

*Using the Linker*:

• Chapter 2 *Overview of the linker*.

*Using ARM® C and C++ Libraries and Floating Point Support*:

- Chapter 2 *The ARM C and C++ libraries*
- Chapter 3 *The ARM C micro-library*.

*Creating Static Software Libraries with armar*:

• Chapter 2 *Overview of the ARM Librarian*.

*Using the fromelf Image Converter*:

• Chapter 2 *Overview of the fromelf image converter*.

#### **Other information**

• ARM website, http://www.arm.com.

# <span id="page-10-1"></span><span id="page-10-0"></span>**2.2 Host platform support for ARM Compiler toolchain**

Except where stated, the ARM Compiler toolchain supports both 32-bit and 64-bit versions of the following OS platforms:

- Windows 7 Enterprise Edition
- Windows 7 Professional Edition
- Windows XP Professional SP3 (32-bit only)
- Windows Server 2003
- Windows Server 2008 R2
- Ubuntu 10.04 LTS
- Red Hat Enterprise Linux WS version 4 for x86 using GNOME Window Manager and Bash Shell
- Red Hat Enterprise Linux 5 Desktop + Workstation for x86 using GNOME Window Manager and Bash Shell.

 $-$  Note  $-$ 

You can also use ARM Compiler toolchain with Cygwin.

### **2.2.1 See also**

#### **Tasks**

• *[Specifying Cygwin paths in compilation tools on Windows](#page-34-1)* on page 2-29.

#### **Concepts**

• *[About the ARM Compiler toolchain](#page-8-1)* on page 2-3.

*Migration and Compatibility*:

• *Cygwin versions supported* on page 2-4.

# <span id="page-11-1"></span><span id="page-11-0"></span>**2.3 Avoiding the BLX (immediate) instruction issue on an ARM1176JZ-S or ARM1176JZF-S**

The ARM Linker can work around the possible issue on an ARM1176JZ-S or ARM1176JZF-S, where a BLX (immediate) instruction might corrupt the instruction stream. If your software is likely to run on an ARM1176JZ-S or ARM1176JZF-S, see the *ARM1176JZ-S™ and ARM1176JZF-S™ Programmers Advice Notice Use of BLX (immediate)* for more details.

If you decide to apply the workaround, you must use the linker option --no\_blx\_thumb\_arm.

# **2.3.1 See also**

#### **Reference**

*Linker Reference*:

• *--blx\_thumb\_arm, --no\_blx\_thumb\_arm* on page 2-23.

#### **Othe information**

• *ARM1176JZ-S™ and ARM1176JZF-S™ Programmers Advice Notice Use of BLX (immediate)* (ARM UAN 0002).

# <span id="page-12-1"></span><span id="page-12-0"></span>**2.4 Changing to the 64-bit linker**

By default, your installation is set up to use the standard 32-bit version of armlink, even if you are using a 64-bit operating system. A 64-bit version of armlink is provided in a separate executables directory in this release. It can access the greater amount of memory available to processes on 64-bit operating systems. It supports all the features that are supported by armlink in this release. If you have installed the ARM Compiler toolchain on a 64-bit machine, then you can use the 64-bit version instead.

- Note -

 In the 64-bit version of the executables directory, armlink is the 64-bit executable and all other tools are the 32-bit executables. This is because the calling convention between the tools requires that they all be in the same directory. The tools call each other in certain circumstances, for example:

- armcc calls armlink to produce an executable
- armlink calls armcc for link-time code generation --ltcg.

This ensures that the 64-bit version of armlink is used when required.

To set up the ARM Compiler toolchain to use the 64-bit version of armlink, add the path to the 64-bit version of the executables directory to your PATH environment variable. For example, on Windows:

#### **SET PATH=***install\_directory***\bin64;%PATH%**

#### **2.4.1 See also**

# **Concepts**

*Using the Linker*:

• Chapter 2 *Overview of the linker*.

#### **Reference**

• *[Toolchain environment variables](#page-19-1)* on page 2-14.

#### *Linker Reference*:

• Chapter 2 *Linker command-line options*.

# <span id="page-13-1"></span><span id="page-13-0"></span>**2.5 About the toolchain documentation**

The toolchain documentation comprises:

#### **Introducing the ARM® Compiler toolchain (ARM DUI 0529) - this document**

This document gives an overview of the toolchain and features.

#### **Developing Software for ARM® Processors (ARM DUI 0471)**

This document describes how to use the toolchain to develop software to run on ARM architecture-based processors.

See *Developing Software for ARM® Processors*, http://infocenter.arm.com/help/topic/com.arm.doc.dui0471e/index.html.

#### **Building Linux Applications with the ARM® Compiler toolchain and GNU Libraries (ARM DUI 0483)**

This document describes how to build applications to run on ARM Embedded Linux, using the ARM Compiler toolchain in conjunction with the GNU libraries.

See *Building Linux Applications with the ARM® Compiler toolchain and GNU Libraries*,

http://infocenter.arm.com/help/topic/com.arm.doc.dui0483e/index.html.

#### **Using the Compiler (ARM DUI 0472)**

This document describes how to use the various features of the compiler, armcc.

See *Using the Compiler*, http://infocenter.arm.com/help/topic/com.arm.doc.dui0472e/index.html.

#### **Compiler Reference (ARM DUI 0491)**

This document provides reference information for the various features of the compiler, armcc. It also provides a detailed description of each compiler command-line option.

See *Compiler Reference*, http://infocenter.arm.com/help/topic/com.arm.doc.dui0491e/index.html.

#### **Using ARM® C and C++ Libraries and Floating-Point Support (ARM DUI 0475)**

This document describes the features of the ARM C and C++ libraries, and how to use them. It also describes the floating-point support of the libraries.

See *Using ARM® C and C++ Libraries and Floating-Point Support*, http://infocenter.arm.com/help/topic/com.arm.doc.dui0475e/index.html.

#### **ARM® C and C++ Libraries and Floating-Point Support Reference (ARM DUI 0492)**

This document provides reference information for the various features of the ARM C and C++ libraries.

See *ARM® C and C++ Libraries and Floating-Point Support Reference*, http://infocenter.arm.com/help/topic/com.arm.doc.dui0492e/index.html.

#### **Using the Assembler (ARM DUI 0473)**

This document describes how to use the various features of the assembler, armasm.

#### See *Using the Assembler*,

http://infocenter.arm.com/help/topic/com.arm.doc.dui0473e/index.html.

#### **Assembler Reference (ARM DUI 0489)**

This document provides reference information for the various features of the assembler, armasm. It also provides a detailed description of each assembler command-line option.

See *Assembler Reference*, http://infocenter.arm.com/help/topic/com.arm.doc.dui0489e/index.html.

#### **Using the Linker (ARM DUI 0474)**

This document describes how to use the various features of the linker, armlink.

See *Using the Linker*, http://infocenter.arm.com/help/topic/com.arm.doc.dui0474e/index.html.

#### **Linker Reference (ARM DUI 0493)**

This document provides reference information for the various features of the linker, armlink. It also provides a detailed description of each linker command-line option.

See *Linker Reference*, http://infocenter.arm.com/help/topic/com.arm.doc.dui0493e/index.html.

#### **Creating Static Software Libraries with armar (ARM DUI 0476)**

This document describes how to use the various features of the librarian, armar. It also provides a detailed description of each armar command-line option.

See *Creating Static Software Libraries with armar*, http://infocenter.arm.com/help/topic/com.arm.doc.dui0476e/index.html.

#### **Using the fromelf Image Converter (ARM DUI 0477)**

This document describes how to use the various features of the ELF image converter, fromelf. It also provides a detailed description of each fromelf command-line option.

See *Using the fromelf Image Converter*, http://infocenter.arm.com/help/topic/com.arm.doc.dui0477e/index.html.

#### **Errors and Warning Reference (ARM DUI 0496)**

This document describes the errors and warnings that might be generated by each of the build tools in ARM Compiler v4.1.

See *Errors and Warnings Reference*, http://infocenter.arm.com/help/topic/com.arm.doc.dui0496e/index.html.

#### **Migration and Compatibility (ARM DUI 0530)**

This document describes the differences you must be aware of in the ARM Compiler v4.1 toolchain, when migrating your software from earlier toolchain versions, such as ARM RVCT compilation tools v4.0.

See *Migration and Compatibility*, http://infocenter.arm.com/help/topic/com.arm.doc.dui0530e/index.html.

# <span id="page-15-1"></span><span id="page-15-0"></span>**2.6 Licensed features of the toolchain**

The toolchain requires the following licenses:

- A toolchain license.
- A NEON vectorizing compiler license. The NEON vectorizing compiler license enables the compiler to generate NEON instructions whenever appropriate to target ARM processors with a NEON unit, such as Cortex-A8 and Cortex-A9.

If you purchased the toolchain with another ARM product, see the *Getting Started* document of that product for details of the licenses that are included.

Licensing of the ARM development tools is controlled by the FLEX*net* license management system.

To request a license, go to *ARM Web Licensing*, http://license.arm.com and follow the online instructions.

## **2.6.1 See also**

#### **Concepts**

*Using the Compiler*:

• Chapter 4 *Using the NEON Vectorizing Compiler*.

#### **Reference**

*Compiler Reference*:

• *--vectorize, --no\_vectorize* on page 3-211.

#### **Other information**

- *ARM® DS-5™ License Management Guide*, http://infocenter.arm.com/help/topic/com.arm.doc.dui0577-/index.html
- *Introducing NEON Development Article*, http://infocenter.arm.com/help/topic/com.arm.doc.dht0002-/index.html

# <span id="page-16-1"></span><span id="page-16-0"></span>**2.7 Standards compliance in the toolchain**

The toolchain conforms to the following standards. In each case, the level of compliance is noted:

- **ar** armar produces, and armlink consumes, UNIX-style object code archives. armar can list and extract most ar-format object code archives, and armlink can use an ar-format archive created by another archive utility providing it contains a symbol table member.
- **DWARF 3** DWARF 3 debug tables (DWARF Debugging Standard Version 3) are supported by the toolchain.
- **DWARF 2** DWARF 2 debug tables are supported by the toolchain, and by ELF DWARF 2 compatible debuggers from ARM.
- **ISO C** The compiler accepts ISO C 1990 and 1999 source as input.
- **ISO C++** The compiler accepts ISO C++ 2003 source as input.
- **ELF** The toolchain produces relocatable and executable files in ELF format. The fromelf utility can translate ELF files into other formats.

 The DWARF 2 and DWARF 3 standard is ambiguous in some areas such as debug frame data. This means that there is no guarantee that third-party debuggers can consume the DWARF produced by ARM code generation tools or that an ARM debugger can consume the DWARF produced by third-party tools.

#### **2.7.1 See also**

#### **Concepts**

- *[Compliance with the ABI for the ARM Architecture \(Base Standard\)](#page-17-1)* on page 2-12. *Using the Compiler*:
- *Source language modes of the compiler* on page 2-3.

#### **Other information**

- The DWARF Debugging Standard, http://dwarfstd.org/
- International Organization for Standardization, http://www.iso.org/iso/home.htm.

**Note**

# <span id="page-17-1"></span><span id="page-17-0"></span>**2.8 Compliance with the ABI for the ARM Architecture (Base Standard)**

The *Application Binary Interface (ABI) for the ARM Architecture (Base Standard)* (BSABI) is a collection of standards. Some of these standards are open. Some are specific to the ARM architecture. They regulate the inter-operation of binary code and development tools in ARM architecture-based execution environments, ranging from bare metal to major operating systems such as ARM Linux.

By conforming to this standard, objects produced by the toolchain can work together with object libraries from different producers.

The BSABI consists of a family of specifications including:

**AADWARF** *DWARF for the ARM Architecture*,

http://infocenter.arm.com/help/topic/com.arm.doc.ihi0040-/index.html. This ABI uses DWARF 3 standard to govern the exchange of debugging data between object producers and debuggers.

**AAELF** *ELF for the ARM Architecture*, http://infocenter.arm.com/help/topic/com.arm.doc.ihi0044-/index.html. Builds on the generic ELF standard to govern the exchange of linkable and executable files between producers and consumers.

**AAPCS** *Procedure Call Standard for the ARM Architecture*, http://infocenter.arm.com/help/topic/com.arm.doc.ihi0042-/index.html. Governs the exchange of control and data between functions at runtime. There is a variant of the AAPCS for each of the major execution environment types supported by the toolchain.

**BPABI** *Base Platform ABI for the ARM Architecture*, http://infocenter.arm.com/help/topic/com.arm.doc.ihi0037-/index.html. Governs the format and content of executable and shared object files generated by static linkers. Supports platform-specific executable files using post linking. Provides a base standard that is used to derive a platform ABI.

- **CLIBABI** *C Library ABI for the ARM Architecture*, http://infocenter.arm.com/help/topic/com.arm.doc.ihi0039-/index.html. Defines an ABI to the C library.
- **CPPABI** *C++ ABI for the ARM Architecture*, http://infocenter.arm.com/help/topic/com.arm.doc.ihi0041-/index.html. Builds on the generic  $C++$  ABI (originally developed for IA-64) to govern interworking between independent C++ compilers.
- **DBGOVL** *Support for Debugging Overlay Programs*, http://infocenter.arm.com/help/topic/com.arm.doc.ihi0049-/index.html. Defines an extension to the *ABI for the ARM Architecture* to support debugging overlaid programs.
- **EHABI** *Exception Handling ABI for the ARM Architecture*, http://infocenter.arm.com/help/topic/com.arm.doc.ihi0038-/index.html. Defines both the language-independent and C++-specific aspects of how exceptions are thrown and handled.

#### **RTABI** *Run-time ABI for the ARM Architecture*, http://infocenter.arm.com/help/topic/com.arm.doc.ihi0043-/index.html. Governs what independently produced objects can assume of their execution environments by way of floating-point and compiler helper function support.

If you are upgrading to ARM Compiler v4.1 from a previous toolchain release, ensure that you are using the most recent versions of the ARM specifications.

# **2.8.1 See also**

#### **Other information**

- *Application Binary Interface for the ARM Architecture Introduction and downloads*, http://infocenter.arm.com/help/topic/com.arm.doc.ihi0036-/index.html
- *Addenda to, and Errata in, the ABI for the ARM Architecture*, http://infocenter.arm.com/help/topic/com.arm.doc.ihi0045-/index.html
- *Differences between v1 and v2 of the ABI for the ARM Architecture*, http://infocenter.arm.com/help/topic/com.arm.doc.ihi0047-/index.html
- *ABI for the ARM Architecture Advisory Note: SP must be 8-byte aligned on entry to AAPCS-conforming functions*, http://infocenter.arm.com/help/topic/com.arm.doc.ihi0046-/index.html.

# <span id="page-19-1"></span><span id="page-19-0"></span>**2.9 Toolchain environment variables**

ARM Compiler toolchain does not require environment variables to be set. However, there are situations where you might want to set environment variables. For example, if you want to specify additional command-line options for armcc, but you do not want to modify your build scripts, then you can specify the options using ARMCCnn\_CCOPT.

The environment variables used by the toolchain are:

#### **Table 2-1 Environment variables used by the toolchain**

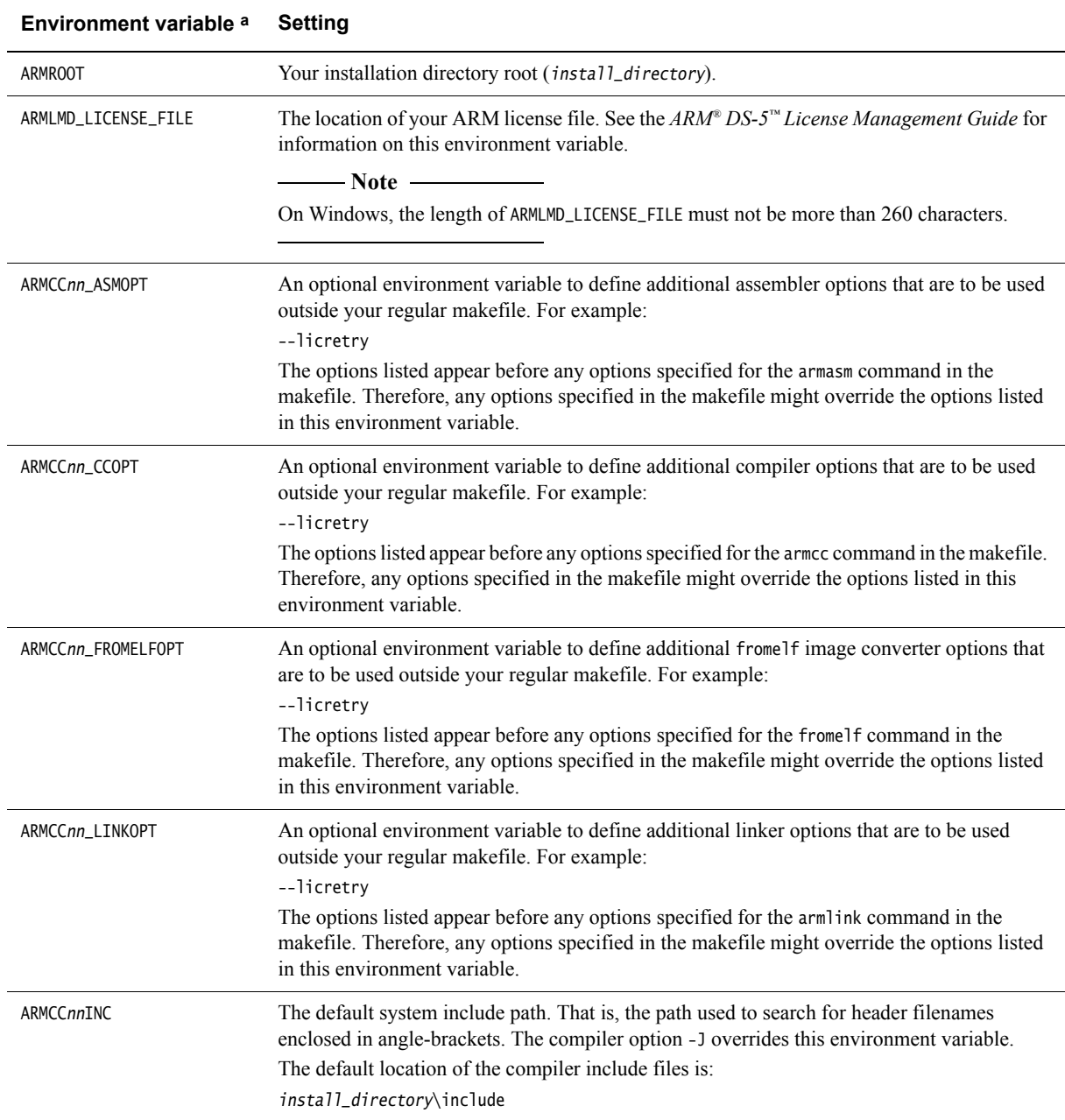

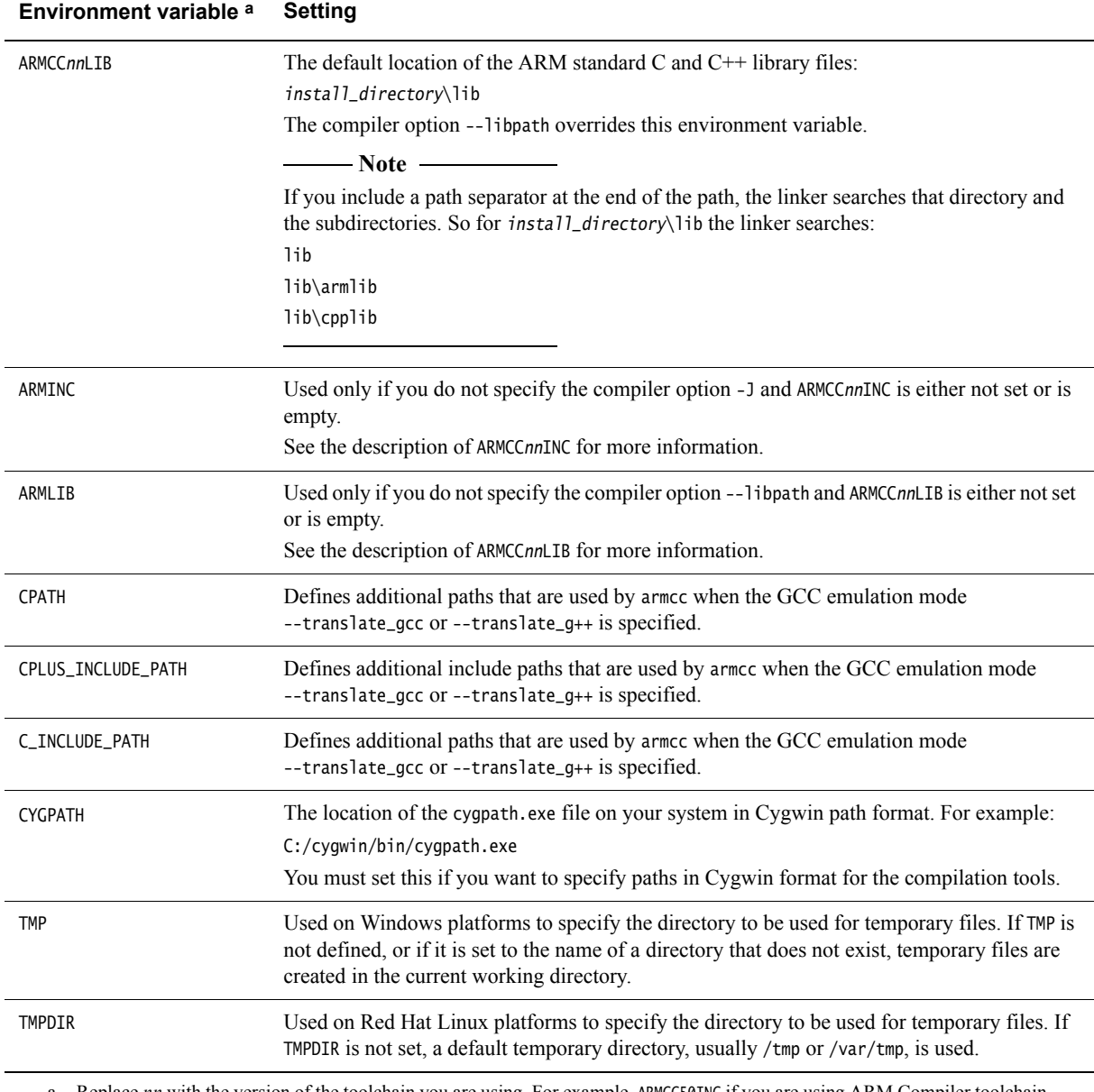

#### **Table 2-1 Environment variables used by the toolchain (continued)**

a. Replace *nn* with the version of the toolchain you are using. For example, ARMCC50INC if you are using ARM Compiler toolchain v5.0.

# **2.9.1 See also**

### **Concepts**

- *[TMP and TMPDIR environment variables for temporary file directories](#page-32-1)* on page 2-27
	- *[Specifying command-line options with an environment variable](#page-33-1)* on page 2-28
- *[Specifying Cygwin paths in compilation tools on Windows](#page-34-1)* on page 2-29.

*Using the Assembler*:

• Chapter 2 *Overview of the Assembler*.

*Using the Compiler*:

• Chapter 2 *Overview of the compiler*.

*Using the Linker*:

- Chapter 2 *Overview of the linker*.
- *Using ARM® C and C++ Libraries and Floating Point Support*:
	- Chapter 2 *The ARM C and C++ libraries*.

*Using the fromelf Image Converter*:

• Chapter 2 *Overview of the fromelf image converter*.

*Creating Static Software Libraries with armar*:

• Chapter 2 *Overview of the ARM Librarian*.

#### **Reference**

*Assembler Reference*:

• Chapter 2 *Assembler command line options*.

*Compiler Reference*:

• Chapter 3 *Compiler Command-line Options*.

*Linker Reference*:

- Chapter 2 *Linker command-line options*.
- *Using the fromelf Image Converter*:
- Chapter 4 *fromelf command reference*.

#### **Other information**

• *ARM® DS-5™ License Management Guide*, http://infocenter.arm.com/help/topic/com.arm.doc.dui0577-/index.html

# <span id="page-22-1"></span><span id="page-22-0"></span>**2.10 ARM architectures supported by the toolchain**

The toolchain includes support for all ARM architectures from ARMv4™ onwards that are currently supported by ARM, including ARM NEON technology. All architectures before ARMv4 are obsolete and are no longer supported.

You can specify a target processor or architecture to take advantage of extra features specific to the selected processor or architecture. To do this, use the following command-line options:

- --cpu=name
- --device=name
- --fpu=name.

You can specify the startup instruction set, ARM or Thumb, with the --arm or --thumb command-line options. Also, you can force an ARM-only instruction set with the --arm\_only option.

The compilation tools provide support for mixing ARM and Thumb code. This is known as interworking and enables branching between ARM code and Thumb code.

# **2.10.1 See also**

#### **Tasks**

*Using the Compiler*:

• *Selecting the target CPU at compile time* on page 6-8.

#### **Concepts**

*Using the Compiler*:

• *NEON technology* on page 4-3.

*Developing Software for ARM® Processors*:

- Chapter 2 *Key Features of ARM Architecture Versions*
- Chapter 5 *Interworking ARM and Thumb*.

#### **Reference**

*Compiler Reference*:

- *--arm* on page 3-15
- *--arm\_only* on page 3-23
- *--cpu=name* on page 3-49
- *--device=name* on page 3-68
- *--fpu=name* on page 3-99
- *--thumb* on page 3-195.

*Assembler Reference*:

- *--arm* on page 2-6
- *--arm\_only* on page 2-6
- *--cpu=name* on page 2-8
- *--device=name* on page 2-10
- *--fpu=name* on page 2-14
- *--thumb* on page 2-24.

*Linker Reference*:

- *--arm\_only* on page 2-15
- *--cpu=name* on page 2-38
- *--device=name* on page 2-43

• *--fpu=name* on page 2-76.

#### **Other information**

- *Introducing NEON Development Article*, http://infocenter.arm.com/help/topic/com.arm.doc.dht0002-/index.html
- *NEON Support in Compilation Tools Development Article*, http://infocenter.arm.com/help/topic/com.arm.doc.dht0004-/index.html

# <span id="page-24-1"></span><span id="page-24-0"></span>**2.11 Toolchain support on 64-bit host platforms**

Although the toolchain is supported on certain 64-bit platforms, the tools are 32-bit applications. This limits the virtual address space and file size available to the tools. If these limits are exceeded, armlink reports an error message to indicate that there is not enough memory. This might cause confusion because sufficient physical memory is available but the application cannot access it.

- Note -

 A 64-bit version of armlink, is provided that can utilize the greater amount of memory available on 64-bit machines. It supports all the features that are supported by the 32-bit version of armlink in this release.

#### **2.11.1 See also**

#### **Tasks**

• *[Changing to the 64-bit linker](#page-12-1)* on page 2-7.

#### **Concepts**

• *[About the ARM Compiler toolchain](#page-8-1)* on page 2-3.

# <span id="page-25-1"></span><span id="page-25-0"></span>**2.12 Using special characters on the compilation tools command-line**

You can use special characters to select multiple symbolic names in some compilation tools command arguments:

- the wildcard character  $*$  can be used to match any name
- the wildcard character ? can be used to match any single character.

If you are using a special character on Unix platforms, you must enclose the options in quotes to prevent the shell expanding the selection.

For example, enter ' $*, \sim^*.*$ ' instead of  $*, \sim^*.*$ .

**Note**

 The armar command-line options must be preceded by a -. This is different from some earlier versions of armar, and from some third-party archivers.

#### **2.12.1 See also**

#### **Reference**

*Using the Assembler*:

- *Assembler command line syntax* on page 7-2
- *Assembler commands listed in groups* on page 7-3.

*Using the Compiler*:

- *Compiler command-line syntax* on page 3-3
- *Compiler command-line options listed by group* on page 3-4.

*Using the Linker*:

- *Linker command-line syntax* on page 2-4
- *Linker command-line options listed in groups* on page 2-5.

*Creating Static Software Libraries with armar*:

- *armar command-line syntax* on page 2-4
- *armar command-line options listed in groups* on page 2-5.

*Using the fromelf Image Converter*:

- *fromelf command-line syntax* on page 2-6
- *fromelf command-line options listed in groups* on page 2-7.

# <span id="page-26-1"></span><span id="page-26-0"></span>**2.13 Compilation tools command-line option rules**

You can control many aspects of the compilation tools operation with command-line options.

The following rules apply, depending on the type of option:

#### **Single-letter options**

All single-letter options, including single-letter options with arguments, are preceded by a single dash -. You can use a space between the option and the argument, or the argument can immediately follow the option. For example:

- -J directory
- -Jdirectory

#### **Keyword options**

All keyword options, including keyword options with arguments, are preceded by a double dash --. An = or space character is required between the option and the argument. For example:

- --depend=file.d
- --depend file.d

Compilation tools options that contain non-leading - or \_ can use either of these characters. For example, --force\_new\_nothrow is the same as --force-new-nothrow.

To compile files with names starting with a dash, use the POSIX option -- to specify that all subsequent arguments are treated as filenames, not as command switches. For example, to compile a file named -ifile\_1, use:

```
armcc -c -- -ifile_1
```
In some Unix shells, you might have to include quotes when using arguments to a some command-line options, for example:

--keep='s.o(vect)'

#### **2.13.1 See also**

#### **Reference**

*Using the Assembler*:

- *Assembler command line syntax* on page 7-2
- *Assembler commands listed in groups* on page 7-3.

*Using the Compiler*:

- *Compiler command-line syntax* on page 3-3
- *Compiler command-line options listed by group* on page 3-4.

*Using the Linker*:

- *Linker command-line syntax* on page 2-4
- *Linker command-line options listed in groups* on page 2-5.

*Creating Static Software Libraries with armar*:

- *armar command-line syntax* on page 2-4
- *armar command-line options listed in groups* on page 2-5.

*Using the fromelf Image Converter*:

- *fromelf command-line syntax* on page 2-6
- *fromelf command-line options listed in groups* on page 2-7.

# <span id="page-27-1"></span><span id="page-27-0"></span>**2.14 About ordering the compilation tools command-line options**

In general, command-line options can appear in any order. However, the effects of some options depend on how they are combined with other related options.

Where options override other options on the same command line, the options that appear closer to the end of the command-line take precedence. Where an option does not follow this rule, this is noted in the description for that option.

Use the --show\_cmdline option to see how the command line is processed. The commands are shown normalized.

#### **2.14.1 See also**

#### **Reference**

*Compiler Reference*:

• *--show\_cmdline* on page 3-187.

*Assembler Reference*:

• *--show\_cmdline* on page 2-23.

*Linker Reference*:

• *--show\_cmdline* on page 2-147.

*Using the fromelf Image Converter*:

--show cmdline on page 4-68.

- *Creating Static Software Libraries with armar*:
- --show cmdline on page 6-28.

# <span id="page-28-1"></span><span id="page-28-0"></span>**2.15 Autocompletion of compilation tools command-line option**

You can specify a shortened version of a command-line option with the autocompletion feature.

To use the autocompletion feature, insert a full stop (.) after the characters to be autocompleted.

The following rules apply to the autocompletion feature:

- you must separate arguments from the full stop by an equals (=) character or a space character
- you cannot use autocompletion for the arguments to an option
- you must include sufficient characters to make the autocompleted option unique.

For example, use --diag\_su.=223 to specify --diag\_suppress=223 on the command line.

Specifying --diag.=223 is not valid, because --diag. does not identify a single unique command-line option.

#### **2.15.1 See also**

#### **Reference**

*Using the Assembler*:

• *Assembler commands listed in groups* on page 7-3.

*Using the Compiler*:

• *Compiler command-line options listed by group* on page 3-4. *Using the Linker*:

• *Linker command-line options listed in groups* on page 2-5.

*Creating Static Software Libraries with armar*:

• *armar command-line options listed in groups* on page 2-5.

*Using the fromelf Image Converter*:

• *fromelf command-line options listed in groups* on page 2-7.

# <span id="page-29-1"></span><span id="page-29-0"></span>**2.16 Using a text file to specify command-line options**

Some operating systems restrict the length of the command line. You can either:

- specify options that extend beyond this limit by including them in a text file
- place all of your command-line options in a text file.

To use a text file to specify command-line options:

- 1. Create a text file containing the required command-line options. The options must be specified on a single line. For example: --debug --cpu=ARM926EJ-S
- 2. Use the --via command-line option to specify the file location containing the required options. For example:

armcc --via myoptions.txt

You can use any filename extension, or no filename extension.

#### **2.16.1 Priority of command-line options when using them in a text file**

The compiler reads the command-line options from the specified file and combines them with any additional options you have specified on the command-line. The priority given to a command-line option depends on:

- the command-line option
- the position of the --via option on the command-line.

To see the priority of the options, specify the --show\_cmdline option. For example, if armcc.txt contains the options --debug --cpu=ARM926EJ-S:

• armcc -c --show\_cmdline --cpu=ARM7TDMI --via=armcc.txt hello.c [armcc --show\_cmdline --debug -c --cpu=ARM926EJ-S hello.c]

In this case, --cpu=ARM7TDMI is not used because --cpu=ARM926EJ-S is the last instance of --cpu on the command-line.

• armcc --via=armcc.via -c --show\_cmdline --cpu=ARM7TDMI hello.c [armcc --show\_cmdline --debug -c hello.c]

In this case, --cpu=ARM926EJ-S is not used because --cpu=ARM7TDMI is the last instance of --cpu on the command-line. In addition, --cpu=ARM7TDMI is not shown in the output, because this is the default option for --cpu.

#### **2.16.2 See also**

#### **Reference**

*Assembler Reference*:

- *--show\_cmdline* on page 2-23
- *--via=file* on page 2-25.

*Compiler Reference*:

- *--show\_cmdline* on page 3-187
- *--via=filename* on page 3-214
- Appendix B *Via File Syntax*.

#### *Linker Reference*:

- *--show\_cmdline* on page 2-147
- *--via=file* on page 2-187.

*Creating Static Software Libraries with armar*:

- *--show\_cmdline* on page 6-28
- *--via=file* on page 6-35.

*Using the fromelf Image Converter*:

- *--show\_cmdline* on page 4-68
- *--via=file* on page 4-77.

# <span id="page-31-1"></span><span id="page-31-0"></span>**2.17 Portability of source files between hosts**

To assist portability of source files between hosts, use the following guidelines:

- Ensure that filenames do not contain spaces. If you have to use path names or filenames containing spaces, enclose the path and filename in double (") or single (') quotes.
- Make embedded path names relative rather than absolute.
- Use forward slashes (/) in embedded path names, not backslashes (\).

#### **2.17.1 See also**

#### **Concepts**

• Chapter 2 *[Overview of the ARM Compiler toolchain](#page-6-1)*.

# <span id="page-32-1"></span><span id="page-32-0"></span>**2.18** TMP **and** TMPDIR **environment variables for temporary file directories**

The compilation tools use a temporary directory when processing files:

- On Windows platforms, the environment variable TMP is used to specify the directory to be used for temporary files. If TMP is not defined, or if it is set to the name of a directory that does not exist, temporary files are created in the current working directory.
- On Red Hat Linux platforms, the environment variable TMPDIR is used to specify the directory to be used for temporary files. If TMPDIR is not set, a default temporary directory, usually /tmp or /var/tmp, is used.

TMP and TMPDIR are typically set up by a system administrator. However, it is permissible for you to change them.

#### **2.18.1 See also**

#### **Concepts**

• Chapter 2 *[Overview of the ARM Compiler toolchain](#page-6-1)*.

#### **Reference**

• *[Toolchain environment variables](#page-19-1)* on page 2-14.

# <span id="page-33-1"></span><span id="page-33-0"></span>**2.19 Specifying command-line options with an environment variable**

You can specify command-line options by setting the value of a tool-specific environment variable:

- ARMCCnn ASMOPT for the assembler
- ARMCCnn\_CCOPT for the compiler
- ARMCCnn\_FROMELFOPT for the fromelf image converter
- ARMCCnn\_LINKOPT for the linker.

The syntax is identical to the command-line syntax. The compilation tool reads the value of the environment variable and inserts it at the front of the command string. This means that you can override options specified in the environment variable by arguments on the command-line.

# **2.19.1 See also**

#### **Reference**

• *[Toolchain environment variables](#page-19-1)* on page 2-14.

# <span id="page-34-1"></span><span id="page-34-0"></span>**2.20 Specifying Cygwin paths in compilation tools on Windows**

By default on Windows, the compilation tools require path names to be in the Windows DOS format, for example, C:\myfiles. If you want to use Cygwin path names, then set the CYGPATH environment variable to the location of the cygpath.exe file on your system. For example:

set CYGPATH=C:/cygwin/bin/cygpath.exe

You can now specify file locations in the compilation tools command-line options using the Cygwin path format. The paths are translated by cygpath.exe. For example, to compile the file /cygdrive/h/main.c, enter the command:

armcc -c --debug /cygdrive/h/main.c

You can still specify paths that start with:

- a drive letter, for example  $C:\rangle$  or  $C:$
- a UNC, for example, \\computer.

ARM Compiler tools do not translate these paths because the paths are already in a form that Windows understands.

#### **2.20.1 See also**

#### **Concepts**

*Migration and Compatibility*:

• *Cygwin versions supported* on page 2-4.

#### **Reference**

• *[Toolchain environment variables](#page-19-1)* on page 2-14.

*Assembler Reference*:

• Chapter 2 *Assembler command line options*.

*Compiler Reference*:

- Chapter 3 *Compiler Command-line Options*. *Linker Reference*:
- Chapter 2 *Linker command-line options*.

*Creating Static Software Libraries with armar*:

• Chapter 6 *armar command reference*.

*Using the fromelf Image Converter*:

• Chapter 4 *fromelf command reference*.

# <span id="page-35-1"></span><span id="page-35-0"></span>**2.21 Rogue Wave documentation**

The manuals for the Rogue Wave Standard C++ Library for use with the compilation tools are installed in the documentation directory of your ARM product. You can use a standard web browser to view these manuals:

- *Standard C++ Library Class Reference*: install\_directory\documents\stdref\index.htm
- *Standard C++ Library User's Guide OEM Edition*: install\_directory\documents\stdug\index.htm

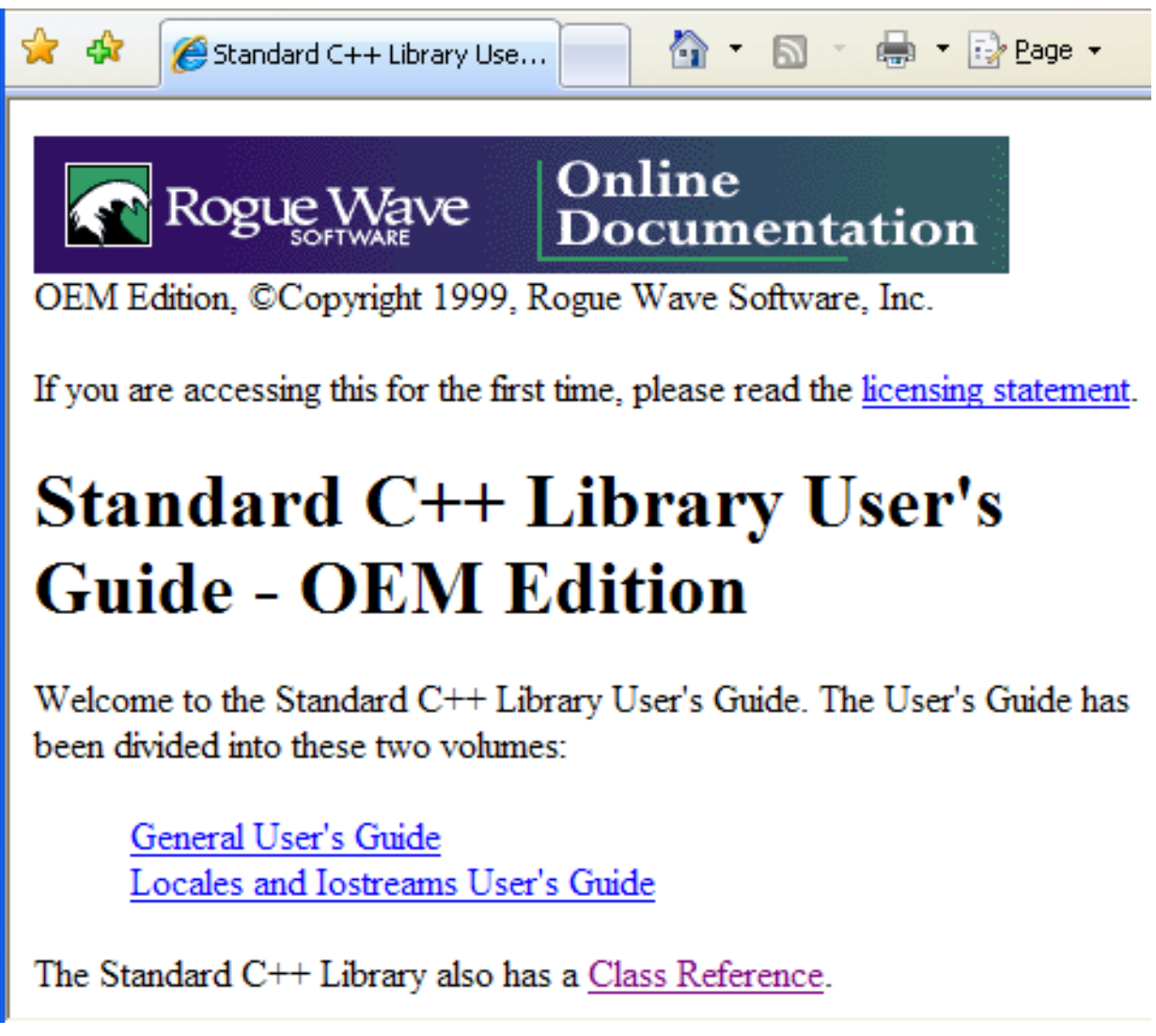

**Figure 2-1 Rogue Wave HTML documentation**

**2.21.1 See also**

#### **Other information**

• Rogue Wave Software, http://www.roguewave.com.

# <span id="page-36-1"></span><span id="page-36-0"></span>**2.22 Further reading**

Additional information on developing code for the ARM family of processors is available from both ARM and third parties.

#### **2.22.1 ARM publications**

ARM periodically provides updates and corrections to its documentation. See ARM Infocenter, http://infocenter.arm.com/help/index.jsp for current errata sheets and addenda, and the ARM Frequently Asked Questions (FAQs).

For full information about the base standard, software interfaces, and standards supported by ARM, see *Application Binary Interface (ABI) for the ARM Architecture*, http://infocenter.arm.com/help/topic/com.arm.doc.subset.swdev.abi/index.html.

In addition, see the following documentation for specific information relating to ARM products:

- ARM Architecture Reference Manuals, http://infocenter.arm.com/help/topic/com.arm.doc.subset.arch.reference/index.html Cortex-A series processors,
- http://infocenter.arm.com/help/topic/com.arm.doc.set.cortexa/index.html Cortex-R series processors,
- http://infocenter.arm.com/help/topic/com.arm.doc.set.cortexr/index.html Cortex-M series processors.
- http://infocenter.arm.com/help/topic/com.arm.doc.set.cortexm/index.html
- ARM11 processors. http://infocenter.arm.com/help/topic/com.arm.doc.set.arm11/index.html
- ARM9 processors, http://infocenter.arm.com/help/topic/com.arm.doc.set.arm9/index.html
- ARM7 processors, http://infocenter.arm.com/help/topic/com.arm.doc.set.arm7/index.html
- Vector floating-point coprocessors, http://infocenter.arm.com/help/topic/com.arm.doc.set.vfp/index.html.

#### **2.22.2 Other publications**

This ARM Compiler tools documentation is not intended to be an introduction to the C or C++ programming languages. It does not try to teach programming in C or  $C++$ , and it is not a reference manual for the C or C++ standards. Other publications provide general information about programming.

The following publications describe the C++ language:

- *ISO/IEC 14882:2003, C++ Standard*.
- Stroustrup, B., *The C++ Programming Language* (3rd edition, 1997). Addison-Wesley Publishing Company, Reading, Massachusetts. ISBN 0-201-88954-4.

The following publications provide general C++ programming information:

• Stroustrup, B., *The Design and Evolution of C++* (1994). Addison-Wesley Publishing Company, Reading, Massachusetts. ISBN 0-201-54330-3.

This book explains how  $C^{++}$  evolved from its first design to the language in use today.

• Vandevoorde, D and Josuttis, N.M. *C++ Templates: The Complete Guide* (2003). Addison-Wesley Publishing Company, Reading, Massachusetts. ISBN 0-201-73484-2. • Meyers, S., *Effective C++* (1992). Addison-Wesley Publishing Company, Reading, Massachusetts. ISBN 0-201-56364-9.

This provides short, specific, guidelines for effective C++ development.

• Meyers, S., *More Effective C++* (2nd edition, 1997). Addison-Wesley Publishing Company, Reading, Massachusetts. ISBN 0-201-92488-9.

The following publications provide general C programming information:

• ISO/IEC 9899:1999, *C Standard.*

The standard is available from national standards bodies (for example, AFNOR in France, ANSI in the USA).

• Kernighan, B.W. and Ritchie, D.M., *The C Programming Language* (2nd edition, 1988). Prentice-Hall, Englewood Cliffs, NJ, USA. ISBN 0-13-110362-8.

This book is co-authored by the original designer and implementer of the C language, and is updated to cover the essentials of ANSI C.

• Harbison, S.P. and Steele, G.L., *A C Reference Manual* (5th edition, 2002). Prentice-Hall, Englewood Cliffs, NJ, USA. ISBN 0-13-089592-X.

This is a very thorough reference guide to C, including useful information on ANSI C.

• Plauger, P., *The Standard C Library* (1991). Prentice-Hall, Englewood Cliffs, NJ, USA. ISBN 0-13-131509-9.

This is a comprehensive treatment of ANSI and ISO standards for the C Library.

• Koenig, A., *C Traps and Pitfalls,* Addison-Wesley (1989), Reading, Mass. ISBN 0-201-17928-8.

This explains how to avoid the most common traps in C programming. It provides informative reading at all levels of competence in C.

See The DWARF Debugging Standard web site, http://www.dwarfstd.org for the latest information about the *Debug With Arbitrary Record Format* (DWARF) debug table standards and ELF specifications.

The following publications provide information about the *European Telecommunications Standards Institute* (ETSI) basic operations:

- ETSI Recommendation G.191: *Software tools for speech and audio coding standardization*
- *ITU-T Software Tool Library 2005 User's manual*, included as part of ETSI Recommendation G.191
- ETSI Recommendation G723.1: *Dual rate speech coder for multimedia communications transmitting at 5.3 and 6.3 kbit/s*
- ETSI Recommendation G.729: *Coding of speech at 8 kbit/s using conjugate-structure algebraic-code-excited linear prediction (CS-ACELP)*.

These publications are all available from the telecommunications bureau of the International Telecommunication Union (ITU) web site, http://www.itu.int.

Publications providing information about Texas Instruments compiler intrinsics are available from Texas Instruments web site, http://www.ti.com.

# <span id="page-38-0"></span>Chapter 3 **Creating an application**

The following topics describe how to create an application using the toolchain:

#### **Tasks**

- *[Using the compilation tools](#page-39-1)* on page 3-2
- *[Using the compiler](#page-40-1)* on page 3-3
- *[Using the linker](#page-42-1)* on page 3-5
- *[Using the assembler](#page-43-1)* on page 3-6
- *[Using the fromelf image converter](#page-44-1)* on page 3-7.

# <span id="page-39-1"></span><span id="page-39-0"></span>**3.1 Using the compilation tools**

A typical application development might involve the following:

- $C/C++$  source code for the main application (armcc)
- assembly source code for near-hardware components (armasm), such as interrupt service routines
- linking all objects together to generate an image (armlink)
- converting an image to flash format in plain binary, Intel Hex, and Motorola-S formats (fromelf).

The following figure shows how the compilation tools are used for the development of a typical application.

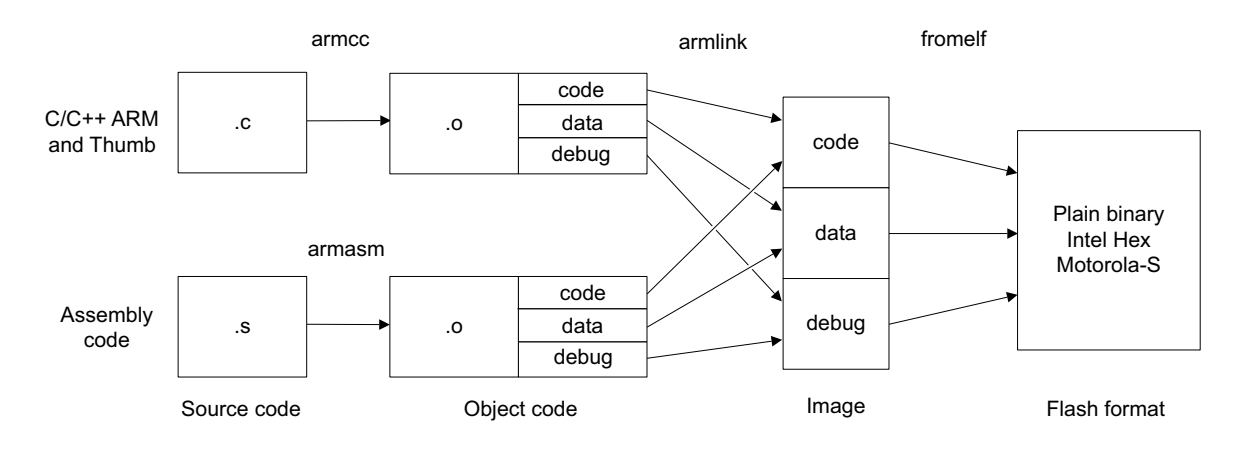

#### **Figure 3-1 A typical tool usage flow diagram**

#### **3.1.1 See also**

## **Tasks**

- *[Using the compiler](#page-40-1)* on page 3-3
- *[Using the linker](#page-42-1)* on page 3-5
- *[Using the assembler](#page-43-1)* on page 3-6
- *[Using the fromelf image converter](#page-44-1)* on page 3-7.

# <span id="page-40-1"></span><span id="page-40-0"></span>**3.2 Using the compiler**

The compiler, armcc, can compile C and C++ source code into ARM and Thumb code.

Typically, you invoke the compiler as follows:

armcc [options] ifile\_1 ... ifile\_n

You can specify one or more input files.

#### **3.2.1 Compiling example**

To compile the  $C++$  example source file shapes.cpp:

1. Compile the C++ file shapes.cpp with the following command: armcc --cpp --debug -c -O1 shapes.cpp -o shapes.o The following options are commonly used: -c Tells the compiler to compile only, and not link.  $-$ cpp Tells the compiler that the source is  $C_{++}$ . --debug Tells the compiler to add debug tables for source-level debugging. -O1 Tells the compiler to generate code with restricted optimizations applied to give a satisfactory debug view with good code density and performance. -o filename Tells the compiler to create an object file with the specified filename.

 $-$  Note  $-$ 

Be aware that --arm is the default compiler option.

2. Link the file:

armlink shapes.o --info totals -o shapes.axf

3. Use an ELF, DWARF 2, and DWARF 3 compatible debugger to load and run the image.

See the readme.txt file that accompanies the example for more information.

#### **3.2.2 Compiling for ARM code**

The following compiler options generate ARM code:

--arm Tells the compiler to generate ARM code in preference to Thumb code. However, #pragma thumb overrides this option.

This is the default compiler option.

--arm\_only Forces the compiler to generate only ARM code. The compiler behaves as if Thumb is absent from the target architecture. Any #pragma thumb declarations are ignored.

#### **3.2.3 Compiling for Thumb code**

To build a Thumb version use:

armcc --thumb ...

where:

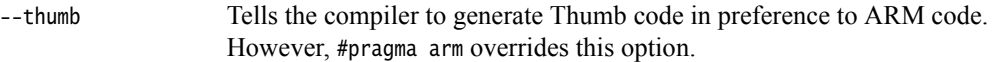

#### **3.2.4 See also**

#### **Tasks**

• *[Using the linker](#page-42-1)* on page 3-5.

*Using the Compiler*:

• Chapter 3 *Getting started with the Compiler*.

#### **Reference**

*Compiler Reference*:

- Chapter 3 *Compiler Command-line Options*
- *--arm* on page 3-15
- *--arm\_only* on page 3-23
- *-c* on page 3-31
- *--debug, --no\_debug* on page 3-55
- *-g* on page 3-104
- *-o filename* on page 3-153
- *-Onum* on page 3-155
- *--thumb* on page 3-195
- *#pragma arm* on page 5-82
- *#pragma thumb* on page 5-110.

# <span id="page-42-1"></span><span id="page-42-0"></span>**3.3 Using the linker**

The linker combines the contents of one or more object files with selected parts of one or more object libraries to produce an image or object file.

Typically, you invoke the linker as follows:

armlink [options] file\_1 ... file\_n

# **3.3.1 Linking example**

To link the object file shapes.o, use the command:

armlink shapes.o --info totals -o shapes.axf where: -o Specifies the output file as shapes.axf. --info totals Tells the linker to display totals of the Code and Data sizes for input objects and libraries.

# **3.3.2 See also**

# **Tasks**

*Using the Linker*:

• Chapter 3 *Linking models supported by armlink*.

#### **Reference**

*Linker Reference*:

• Chapter 2 *Linker command-line options*.

# <span id="page-43-1"></span><span id="page-43-0"></span>**3.4 Using the assembler**

The basic syntax to use the assembler (armasm) is:

armasm [options] inputfile

For example, to assemble the code in a file called myfile.s, and to include debugging information in the resulting object file, type:

armasm --debug myfile.s

This generates an object file called myfile.o.

#### **3.4.1 Building an example from assembler source**

To build an assembler program, for example word.s:

- 1. Assemble the source file using the command: armasm --debug word.s
- 2. Link the file using the command: armlink word.o -o word.axf
- 3. Use an ELF, DWARF 2, and DWARF 3 compatible debugger to load and run the image. Step through the program and examine the registers to see how they change.

#### **3.4.2 See also**

### **Tasks**

*Using the Assembler*:

• *Assembler command line syntax* on page 7-2.

#### **Reference**

*Assembler Reference*:

• Chapter 2 *Assembler command line options*.

# <span id="page-44-1"></span><span id="page-44-0"></span>**3.5 Using the fromelf image converter**

The features of the fromelf image converter utility include:

- converting an executable image in ELF executable format to other file formats
- controlling debug information in output files
- disassembling either an ELF image or an ELF object file
- protecting *intellectual property* (IP) in images and objects that are delivered to third parties
- printing information about an ELF image or an ELF object file.

#### **3.5.1 Examples of using fromelf**

The following examples show how to use fromelf:

fromelf --text -c -s --output=outfile.lst infile.axf

Creates a plain text output file that contains the disassembled code and the symbol table of an ELF image.

fromelf --bin --16x2 --output=outfile.bin infile.axf

Creates two files in binary format (outfile0.bin and outfile1.bin) for a target system with a memory configuration of a 16-bit memory width in two banks.

The output files in the last example are suitable for writing directly to 16-bit Flash device.

#### **3.5.2 See also**

#### **Tasks**

*Using the fromelf Image Converter*:

• Chapter 3 *Using fromelf*.

#### **Reference**

*Using the fromelf Image Converter*:

• Chapter 4 *fromelf command reference*.

# <span id="page-45-0"></span>Appendix A **Revisions for Introducing the ARM Compiler toolchain**

The following technical changes have been made to *Introducing the ARM Compiler toolchain*:

#### **Table A-1 Differences between Issue D and Issue E**

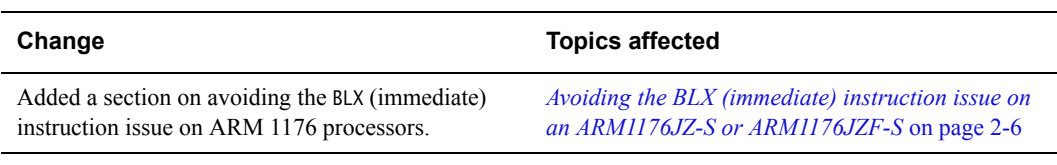

#### **Table A-2 Differences between Issue C and Issue D**

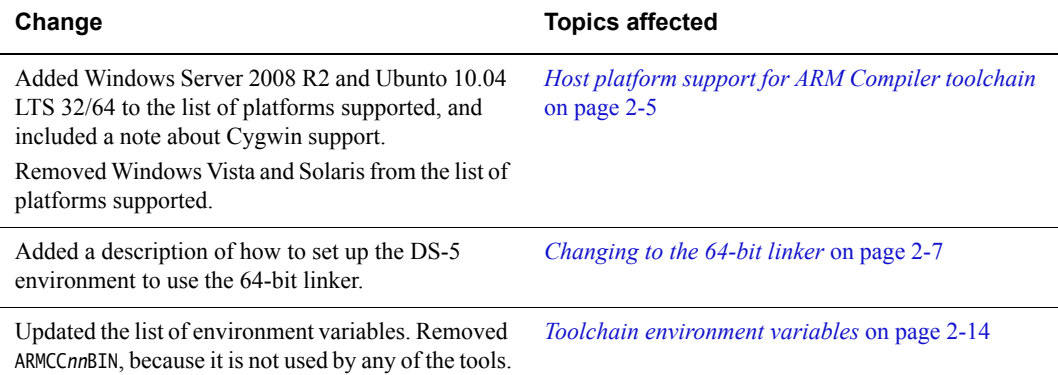

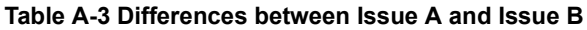

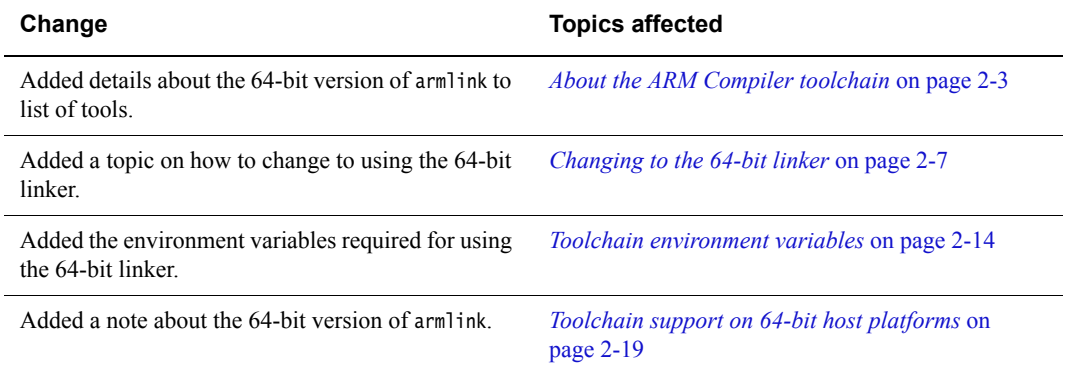